## **Drop-Down Menu for Hall C High Voltage EPICS Screens**

Amanda Hoebel, Mary Ann Antonioli, Peter Bonneau, Pablo Campero, Brian Eng, George Jacobs, Mindy Leffel,

Tyler Lemon, Marc McMullen, and Amrit Yegneswaran

*Physics Division, Thomas Jefferson National Accelerator Facility, Newport News, VA 23606*

May 3, 2019

This note describes the drop-down menus of the Hall C high voltage EPICS screens for the Hall C High Momentum Spectrometer (HMS) and the Super High Momentum Spectrometer (SHMS) .

The independent spectrometers, HMS and SHMS, comprise eight and thirteen detectors, respectively, Table I.

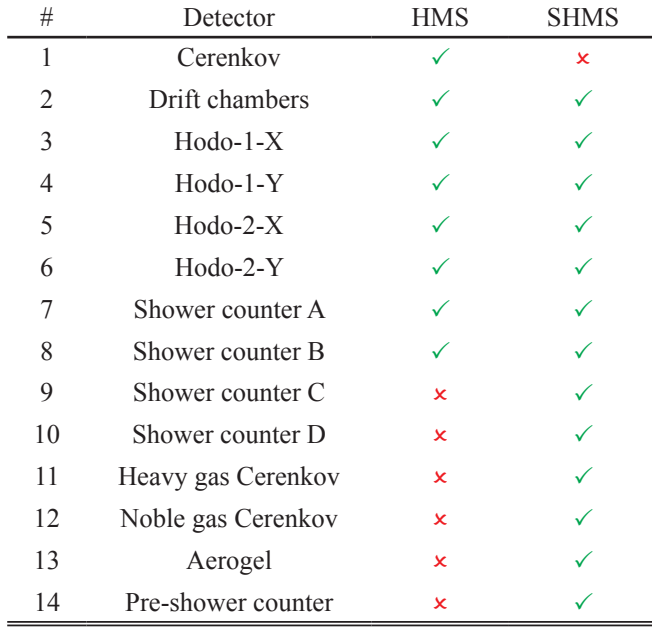

TABLE I. List of detectors in HMS and SHMS.

Two EPICS screens, list-view and histogram, monitor high voltage and current of each detector. Originally, these screens were created with Tcl/Tk*,* an outdated format that is slow generating screens (~90 s/screen), and which regenerates screens each time the program is opened.

The new screens created in CSS load process variables (PVs) and graphs faster (~3 s); additionally, *CSS* does not regenerate the screens every time the program is opened [1].

The developed Python script converts the configuration file's text data, in *csv* format, to the *XML* data structure and stores it as an *.opi* file extension. To generate the CSS screens, *XML* data structure is used to create screen graphics for the list-view and histogram screens, such as text boxes, labels, and buttons. The screens are generated with the values of the PVs using the *.opi* file with CSS-BOY.

The same Python script provides a drop-down menu feature, which allows the user to select the screens for a certain detector. Figures 1 and 2 show the list-view screen and histogram screen, respectively, for the HMS Hodo-1-X detector, in *Runtime* mode. When the button at the top right of the screen

|          | <b>HMS Hodo 1 X HV Controls</b> |               |       |       |             |       |     | <b>HMS Detector HV Controls</b> |                      |  |
|----------|---------------------------------|---------------|-------|-------|-------------|-------|-----|---------------------------------|----------------------|--|
| Ch ID    | On/Off                          | <b>Status</b> | Vmon  | Imon  | <b>Vset</b> | Itrip | Vm  | HMS Hodo 1 X                    |                      |  |
| $h1x01+$ | OFF                             | OFF.          | 0.0 V | 0 uA  | 1710 V      | 0 uA  | 0 V | HMS Hodo 1 Y                    |                      |  |
| $h1x02+$ | OFF                             | OFF.          | 0.0 V | 0 uA  | 0 V         | 0 uA  | 0 V | HMS Hodo 2 X                    |                      |  |
|          |                                 |               |       |       |             |       |     | HMS Hodo 2 Y                    |                      |  |
| $h1x03+$ | OFF                             | OFF           | 0.0 V | 0 uA  | 0V          | 0 uA  | 0 V | <b>HMS Drift Chambers</b>       |                      |  |
| $h1x04+$ | OFF                             | OFF           | 0.2V  | 0 uA  | 0V          | Au 0  | 0 V |                                 | HMS Shower Counter A |  |
| $h1x05+$ | OFF                             | OFF.          | 0.0 V | 0 uA  | 0V          | 0 uA  | 0 V | <b>HMS Shower Counter B</b>     |                      |  |
| $h1x06+$ | OFF                             | OFF           | 0.0 V | 0 uA  | 0V          | 0 uA  | 0 V | HMS Cherenkov and Aerogel       |                      |  |
| $h1x07+$ | OFF                             | OFF           | 0.0 V | 0 uA  | 0V          | 0 uA  | 0V  | 0 V/s                           | 0 V/s                |  |
| $h1x08+$ | OFF                             | <b>OFF</b>    | 0.0 V | 0 uA  | 0V          | 0 uA  | 0V  | 0 V/s                           | 0 V/s                |  |
| $h1x09+$ | <b>OFF</b>                      | OFF           | 0.0 V | 0 uA  | 0V          | 0 uA  | 0V  | 0 V/s                           | 0 V/s                |  |
| $h1x10+$ | OFF                             | <b>OFF</b>    | 0.6 V | 1 uA  | 0V          | 0 uA  | 0V  | 0 V/s                           | 0 V/s                |  |
| $h1x11+$ | OFF                             | <b>DFF</b>    | 0.0 V | 0 uA  | 0V          | 0 uA  | 0V  | 0 V/s                           | 0 V/s                |  |
| $h1x12+$ | OFF                             | OFF           | 0.0 V | 0 uA  | 0V          | 0 uA  | 0V  | 0 V/s                           | 0 V/s                |  |
| $h1x13+$ | OFF                             | <b>OFF</b>    | 0.0V  | lo uA | 0V          | 0 uA  | 0V  | 0 V/s                           | 0 V/s                |  |
| $h1x14+$ | OFF                             | OFF           | 0.2V  | 0 uA  | 0V          | 0 uA  | 0V  | 0 V/s                           | 0 V/s                |  |
| $h1x15+$ | OFF                             | OFF           | 0.0 V | 0 uA  | 0V          | 0 uA  | 0V  | 0 V/s                           | 0 V/s                |  |
| $h1x16+$ | OFF                             | OFF           | 0.0 V | 0 uA  | 0V          | 0 uA  | 0V  | 0 V/s                           | 0 V/s                |  |
| h1x01-   | OFF                             | DEF.          | 0.0V  | 0 uA  | 0V          | 0 uA  | 0V  | 0 V/s                           | 0 V/s                |  |
| h1x02-   | OFF                             | OFF           | 0.0 V | lo uA | 0V          | 0 uA  | 0V  | 0 V/s                           | 0 V/s                |  |
| h1x03-   | OFF                             | OFF           | 0.0 V | 0 uA  | 0V          | 0 uA  | 0V  | 0 V/s                           | 0 <sub>VS</sub>      |  |
| h1x04-   | OFF                             | <b>OFF</b>    | 0.0V  | 0 uA  | 0V          | 0 uA  | 0V  | 0 V/s                           | 0 V/s                |  |
| $h1x05-$ | OFF                             |               | 0.0V  | lo uA | 0V          | 0 uA  | 0V  | 0 V/s                           | 0 <sub>Vis</sub>     |  |

FIG. 1. List-view screen in Runtime mode for HMS Hodo-1-X, with drop-down menu selected.

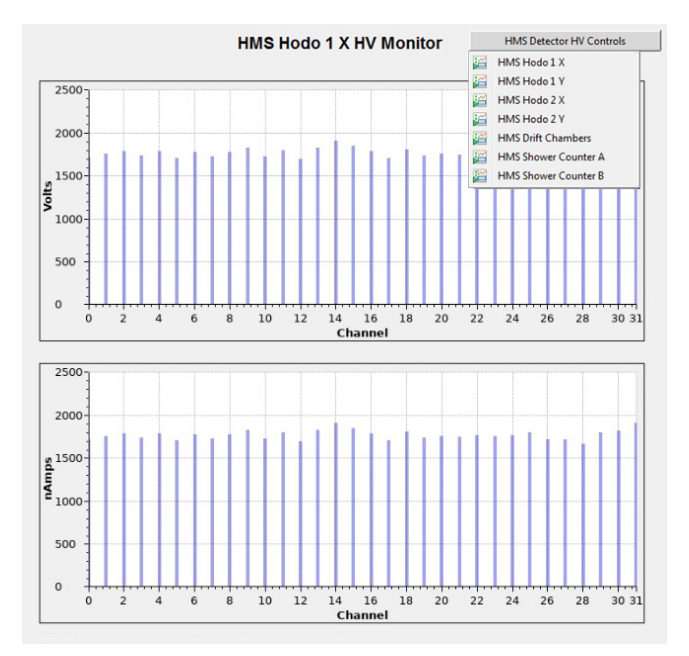

FIG. 2. Histogram screen in Runtime mode for HMS Hodo-1-X, with drop-down menu selected.

is selected, a list drops down containing all of the eight detectors (for HMS) and thirteen detectors (for SHMS) to choose from.

Figure 3 shows the high voltage and current values for all detectors, as displayed by the original Tcl/Tk screen (top), and as displayed by CSS-Boy (bottom). Each detector is represented by a different color on the Tcl/Tk screen.

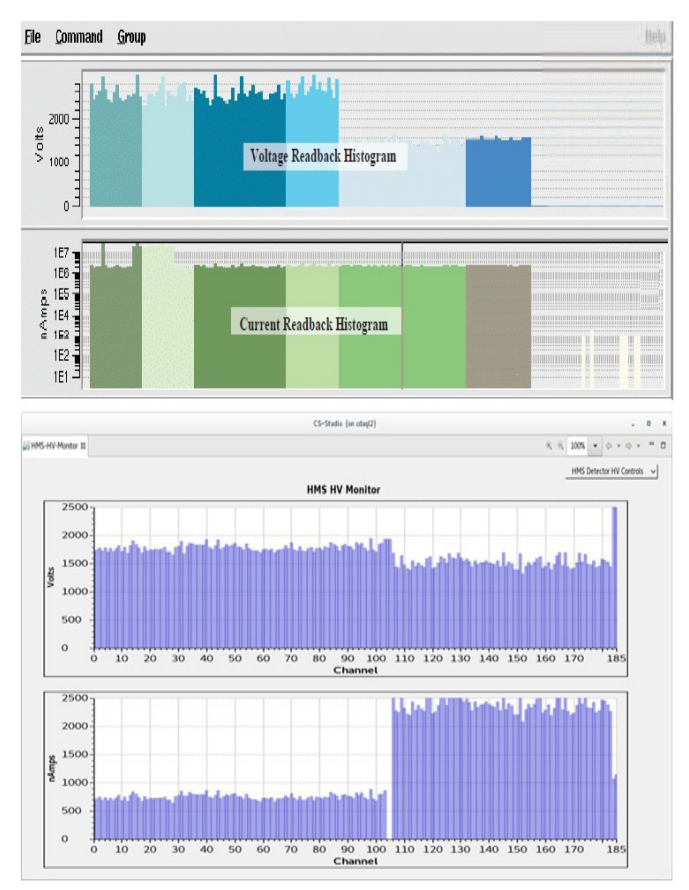

FIG. 3. Voltage and current values for all detectors, as seen from Tcl/ Tk (top) and CSS (bottom). Each detector is represented by a different color on the Tcl/Tk screen.

To conclude, the python script that creates the CSS screens automates the process of creating screens from *csv* files and can be used with other process variables that require EPICS screens. The drop-down menu feature to toggle between detector screens facilitates voltage and current monitoring.

[1] Amanda Hoebel et.al. *Displaying with CSS-BOY EPICS High Voltage Process Variables of the Hall C High Momentum Spectrometer*, DSG Note 2019-11, 2019.